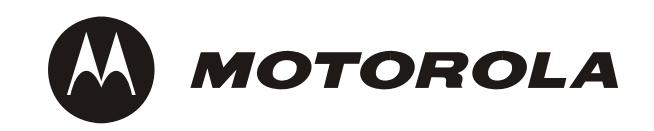

# **Availability Service**

# **Programmer's Reference**

**6806800C44B**

September 2007

#### 2007 Motorola

#### All rights reserved.

#### **Trademarks**

Motorola and the stylized M logo are trademarks registered in the U.S. Patent and Trademark Office. All other product or service names are the property of their respective owners.

Intel<sup>®</sup> is a trademark or registered trademark of Intel Corporation or its subsidiaries in the United States and other countries.

Java™ and all other Java-based marks are trademarks or registered trademarks of Sun Microsystems, Inc. in the U.S. and other countries.

Microsoft<sup>®</sup>, Windows<sup>®</sup> and Windows Me<sup>®</sup> are registered trademarks of Microsoft Corporation; and Windows XP<sup>™</sup> is a trademark of Microsoft Corporation.

PICMG<sup>®</sup>, CompactPCI<sup>®</sup>, AdvancedTCA<sup>™</sup> and the PICMG, CompactPCI and AdvancedTCA logos are registered trademarks of the PCI Industrial Computer Manufacturers Group.

UNIX<sup>®</sup> is a registered trademark of The Open Group in the United States and other countries.

#### **Notice**

While reasonable efforts have been made to assure the accuracy of this document, Motorola assumes no liability resulting from any omissions in this document, or from the use of the information obtained therein. Motorola reserves the right to revise this document and to make changes from time to time in the content hereof without obligation of Motorola to notify any person of such revision or changes.

Electronic versions of this material may be read online, downloaded for personal use, or referenced in another document as a URL to a Motorola website. The text itself may not be published commercially in print or electronic form, edited, translated, or otherwise altered without the permission of Motorola,

It is possible that this publication may contain reference to or information about Motorola products (machines and programs), programming, or services that are not available in your country. Such references or information must not be construed to mean that Motorola intends to announce such Motorola products, programming, or services in your country.

#### **Limited and Restricted Rights Legend**

If the documentation contained herein is supplied, directly or indirectly, to the U.S. Government, the following notice shall apply unless otherwise agreed to in writing by Motorola.

Use, duplication, or disclosure by the Government is subject to restrictions as set forth in subparagraph (b)(3) of the Rights in Technical Data clause at DFARS 252.227-7013 (Nov. 1995) and of the Rights in Noncommercial Computer Software and Documentation clause at DFARS 252.227-7014 (Jun. 1995).

#### **Contact Address**

Motorola GmbH ECC Embedded Communications Computing Lilienthalstr. 15 85579 Neubiberg-Munich/Germany

# **Contents**

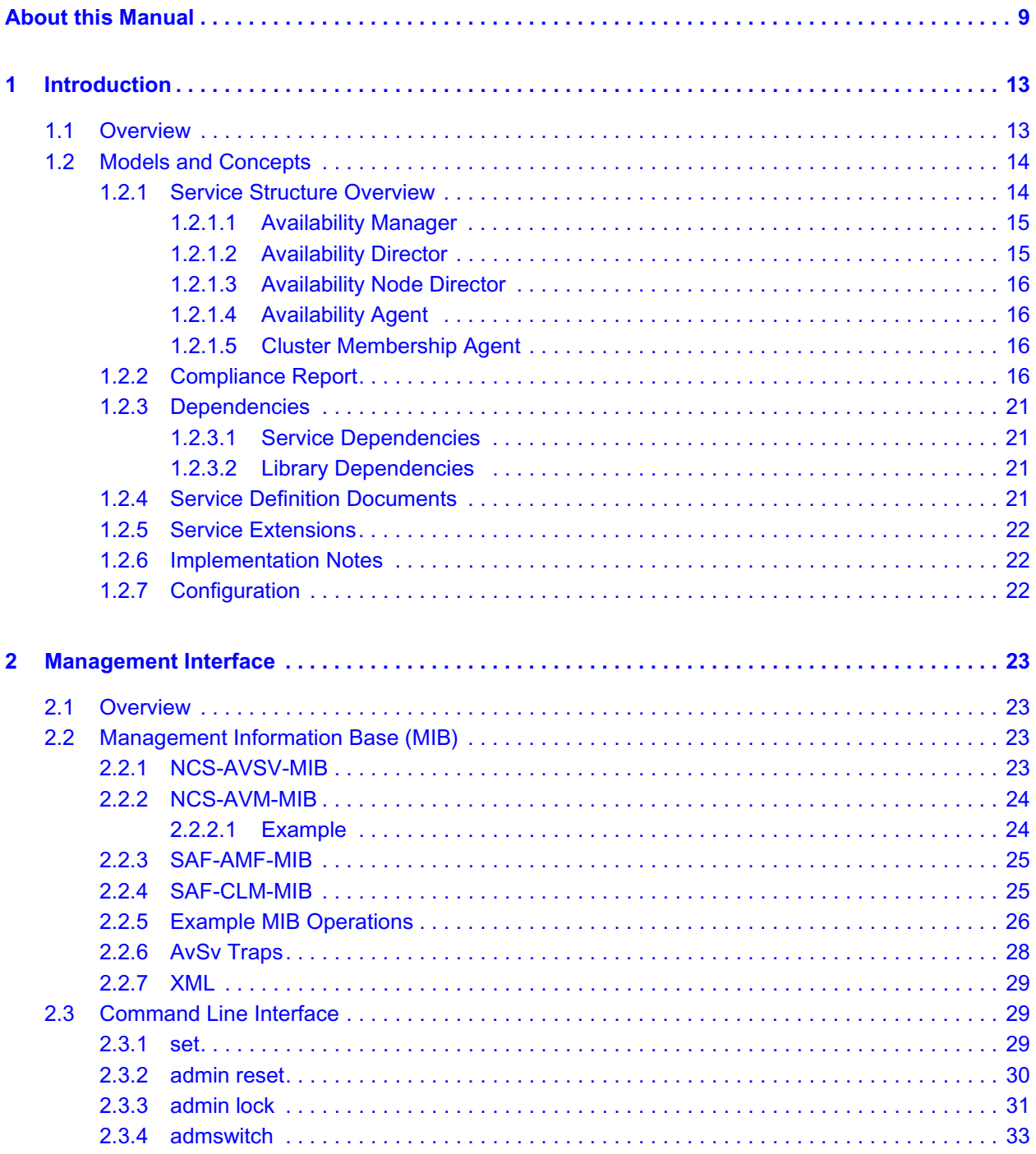

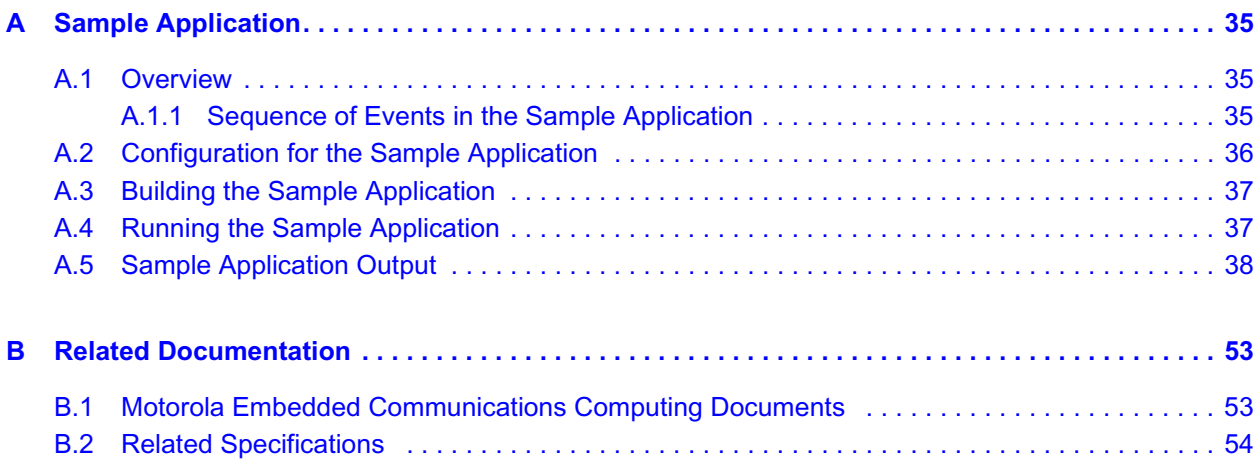

# *List of Tables*

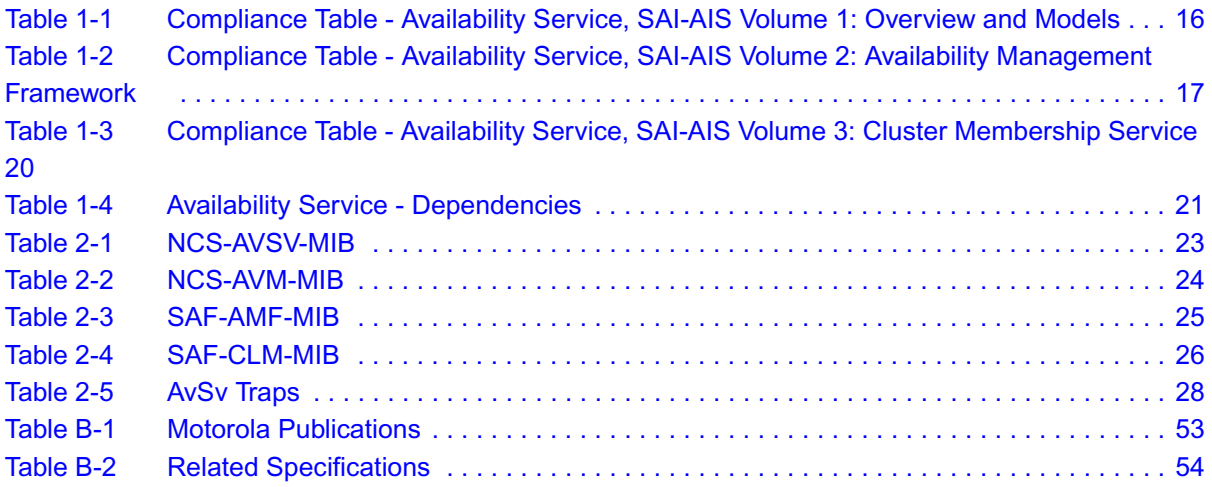

# *List of Figures*

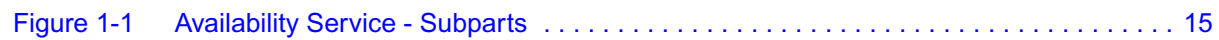

# <span id="page-8-0"></span>*About this Manual*

# **Overview of Contents**

This manual is divided into the following chapters and appendices.

- Chapter 1: Introduction Describes the functionality and main features of the Availability Service
- Chapter 2: Management Interface Describes how to configure the functionality of the Availability Service
- Appendix A: Sample Application Describes the sample application which illustrates the functionality of the Availability Service. The sample application is delivered with the Avantellis software.
- **•** Appendix B: Related Documentation Provides references to further documentation and specifications that are related to NCS and the Availability Service.

# **Abbreviations**

This document uses the following abbreviations:

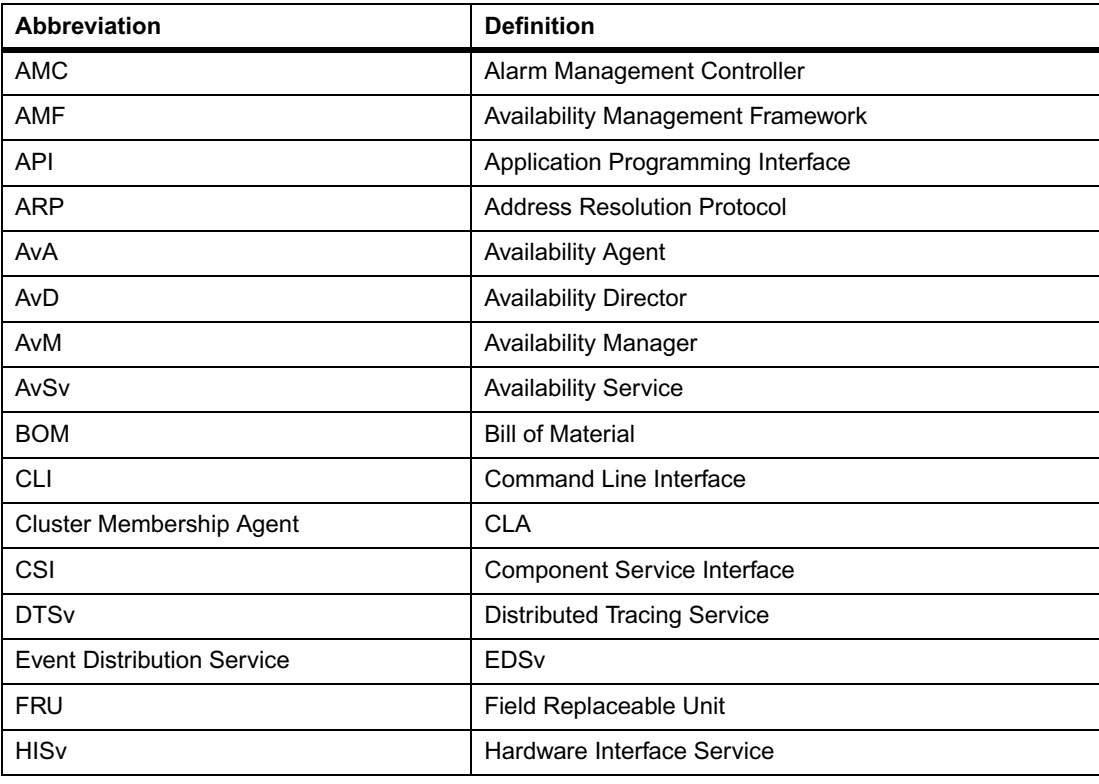

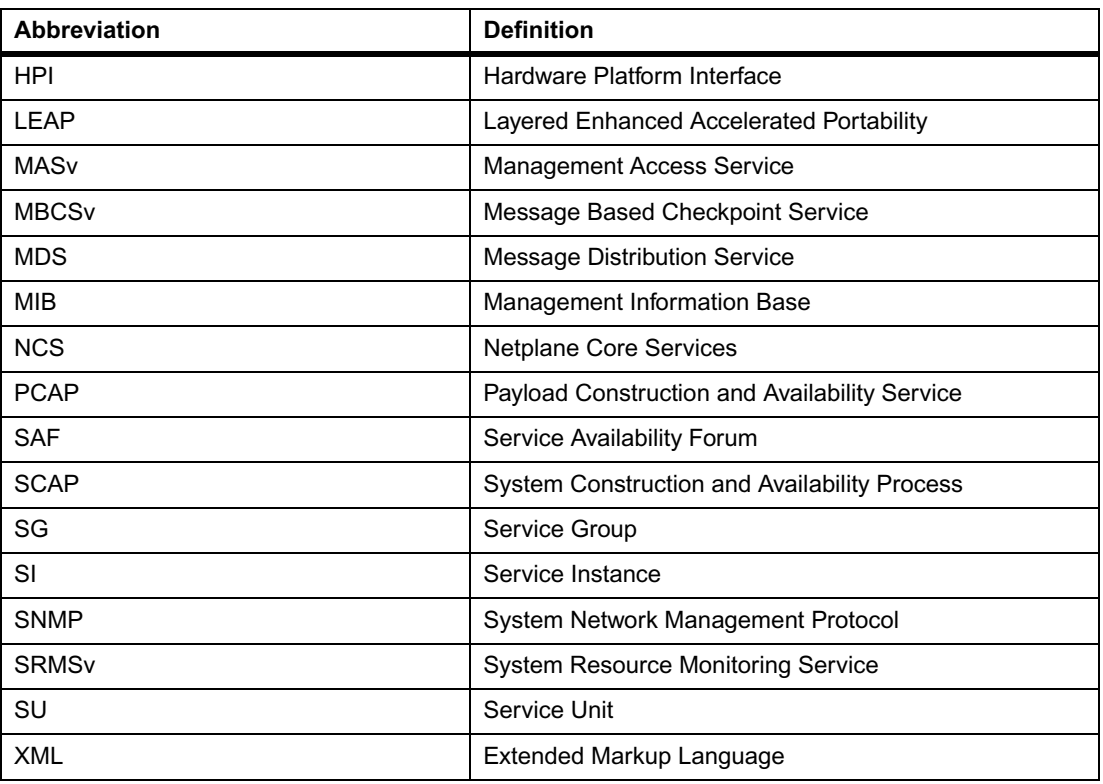

# **Conventions**

The following table describes the conventions used throughout this manual.

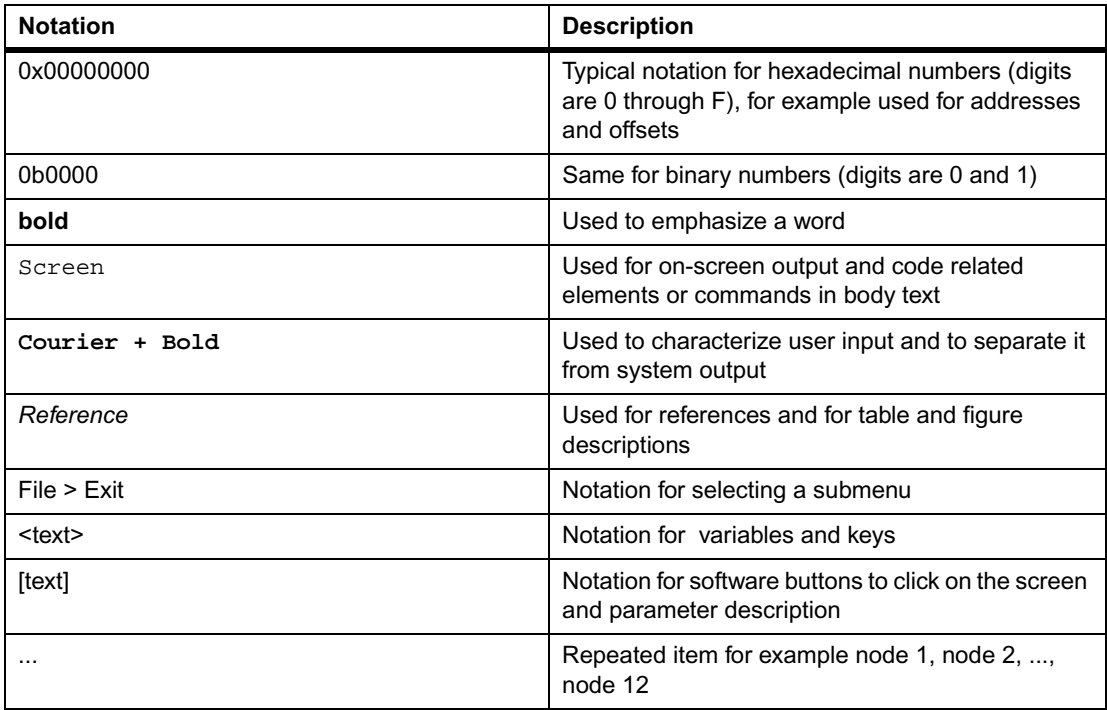

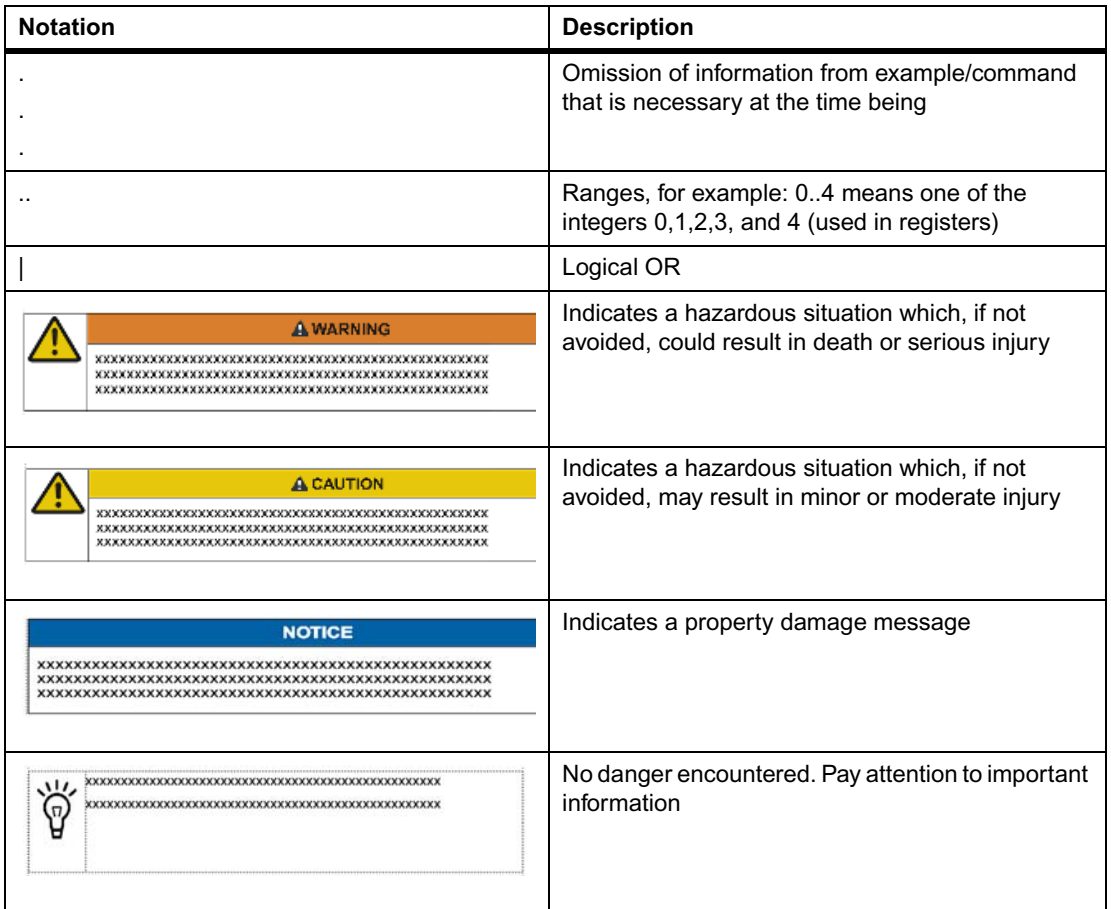

# **Summary of Changes**

This manual has been revised and replaces all prior editions.

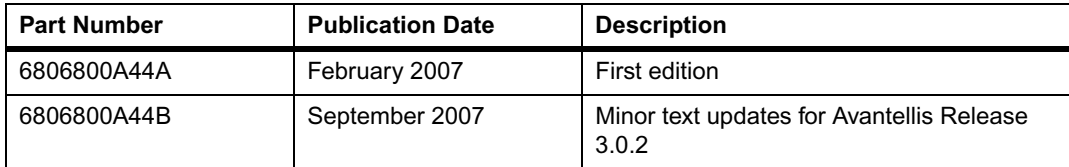

# **Comments and Suggestions**

We welcome and appreciate your comments on our documentation. We want to know what you think about our manuals and how we can make them better.

Mail comments to:

• Motorola GmbH Embedded Communications Computing Lilienthalstrasse 15 85579 Neubiberg

Germany

• eccrc@motorola.com

In all your correspondence, please list your name, position, and company. Be sure to include the title, part number, and revision of the manual and tell how you used it.

# <span id="page-12-1"></span><span id="page-12-0"></span>**1.1 Overview**

The NCS Availability Service (AvSv) is the core service of the NetPlane software. It provides service availability to applications by coordinating the redundant resources in a cluster to provide a system with no single point of failure. It provides high-availability mechanisms to the application software it manages. These include life-cycle management of application software, fault detection, fault isolation, escalation, recovery, and repair.

The AvSv functionality is a highly compliant implementation of Service Availability Forum's Application Interface Specification of Availability Management Framework (SAI-AIS-AMF-B.01.01) and Cluster Membership Service (SAI-AIS-CLM-B.01.01).

The Availability Service (AvSv) provides the following functionality:

- Leverage the SAF "System Description and Conceptual Model"
- $\bullet$  Honour the Availability Management Framework" API
- $\bullet$  Honour the SA Cluster membership Service API
- House the MIB tables corresponding to the hardware portion of the deployment system description which includes entity containment and fault domain hierarchy information
- House the MIB tables corresponding to the software portion of the deployment system description which include configuration of AMF-defined logical entities and their relationship
- Perform blade validation on receipt of HPI hot swap insertion events
- Handle fault events such as HPI hot swap extraction events, threshold crossing events etc.

The AvSv maintains a software system model database which captures SAF-described logical entities and their relationships to each other. The software system model database is initially configured from data contained in the System Description file. Through time the system model will modify due to changing system realities and administrative actions.

The SAF logical entities related in the system model include components which normalize the view of physical resources such as processes, drivers or devices. Components are grouped into Service Units according to fault dependencies that exist among them. A Service Unit is also scoped to one or more (physical) fault domains. Service Units of the same type are grouped into Service Groups (SG) which exhibit particular redundancy modelling characteristics. Service Units within a SG are assigned to Service Instances (SI) and given a High Availability state of active and standby.

The hardware database maintained by AvSv includes hardware entity containment information and the hardware fault domain hierarchy. All hardware entities are represented by their HPI entity paths. The hardware entity containment tree only includes managed FRUs which may or may not include processor environments., and non-FRU resources which include processor environments. The fault domain data includes dependency relationships between parent-child

entities as well as non-parent child entities. The hardware system model also includes validation data for managed FRUs and the linkages between entities and AMF logical nodes. All the processor environment entities in the hardware entity containment tree, which correspond to AMF nodes, contain the node name of the associated node. The node name provides the linkage between the hardware and the software system models.

Further functionality provided by AvSv includes:

- Automatic and administrative means to instantiate, terminate and restart resources
- Automatic and administrative means to manage or reflect Service Group, Service Unit, Service Instance and Resource state
- Administrative means to perform switch-over
- Administrative means to reset (but not power cycle) nodes
- Heartbeat and event subscription schemes for fault detection, isolation and identification
- Health-check services to probe and prevent system trauma that lead to faults
- Fault recovery mechanisms to fail-over SIs which maintain service availability in case of system trauma
- Fault repair mechanisms to restore failed components
- Validation of hardware resources (managed FRUs) entering the system

The AsVs itself cannot be a single-point of failure. It provides its own internal scheme and mechanisms to protect itself from its own failure.

# <span id="page-13-0"></span>**1.2 Models and Concepts**

This chapter provides information on:

- Service Structure and architecture
- Compliancy to SAF standard
- Service Dependencies
- References to SAF documents which provide details about the service functionality
- Service Extensions
- **Implementation Notes**
- Configuration

#### <span id="page-13-1"></span>**1.2.1 Service Structure Overview**

Availability Service is made up of the following distributed sub-parts:

- Availability Manager
- Availability Director
- Availability Node Director
- Availability Agent
- Cluster Membership Agent

<span id="page-14-2"></span>*Figure 1-1 Availability Service - Subparts*

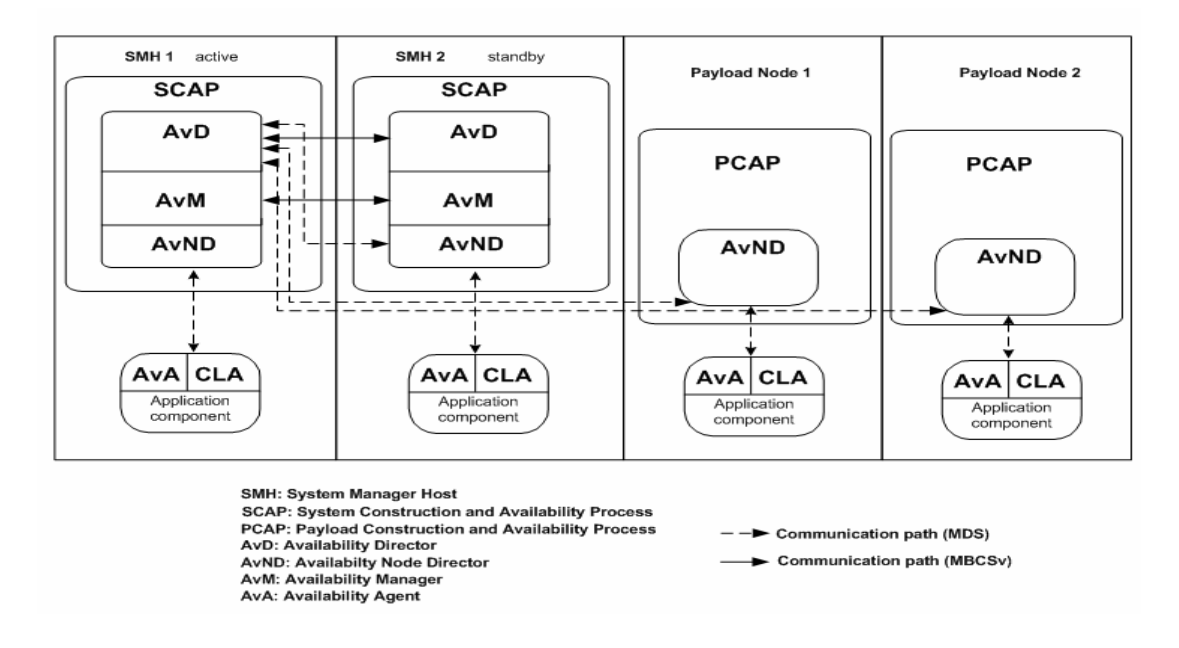

#### <span id="page-14-0"></span>**1.2.1.1 Availability Manager**

NetPlane Core Services' Availability Manager (AvM) maintains the hardware model of the system above. It acts as a bridge between the Availability Management Framework (AMF) and the Hardware Platform Interface (HPI). It supports activation and deactivation of fieldreplaceable units (FRUs), Reset Management, Lock Management, and Fault Management. AvM interacts with internal role distribution and fault management mechanisms to capture the role of system manager hosts and propagate it to the AMF. It is also used to trigger administrative switchovers of system manager hosts. AvM resides on both the active and standby system manager hosts.

#### <span id="page-14-1"></span>**1.2.1.2 Availability Director**

The Availability Director (AvD) maintains the entire system model, consisting of nodes, the Service Groups (SG), their constituent Service Units (SUs), their constituent components, and their corresponding component service instance (CSI) and service instances (SIs) that are in the system. There is an active and a standby instance of the AvD in a system. The AvD runs as part of a System Construction and Availability Process (SCAP) on the system manager host.

Its main tasks include fault detection, isolation and recovery procedures as defined in the SAF AMF. Any problems and failures on a component that cannot be handled locally, are prompted to the Availability Director which controls and triggers the isolation of the affected component and, if possible, the activation of a stand-by component.

#### <span id="page-15-0"></span>**1.2.1.3 Availability Node Director**

The Availability Node Director (AvND) resides on each system node and its main task is to maintain the node-scoped part of the software system model described above.

The AvND coordinates local fault identification and repair of components and furthermore facilitates any wishes it receives from the Availability Director.

The AvND watches for components arriving or leaving the system and summarizes this information in a Service Unit (SU) presence state, and keeps the AvD informed about the current status and changes. The AvND is capable of disengaging, restarting and destroying any component within its scope. This may occur according to AvD instructions or as a result of an administrative action or automatically triggered by policies.

#### <span id="page-15-1"></span>**1.2.1.4 Availability Agent**

The Availability Agent (AvA) is the linkable library that provides a means for the AvSv to exchange information with system components overseen by the process in which this library is planted. It does not run as a separate thread.

The AvA implements the SAF Availability Management Framework API and provides the entrypoint for accessing AMF functionality.

#### <span id="page-15-2"></span>**1.2.1.5 Cluster Membership Agent**

The Cluster Membership Agent (CLA) is a linkable library that enables AvSv to provide information about nodes in the cluster to the process in which it is linked. It does not run as a separate thread.

The CLA implements the SAF Cluster Membership Service Library functionality and provides an entry point to the SAF CLM functionality.

#### <span id="page-15-3"></span>**1.2.2 Compliance Report**

Availability Service conforms to the Application Interface specifications mentioned in the following SAF documents:

- SAI-AIS Volume 1: Overview and Models (SAI-AIS-B.01.01)
- z SAI-AIS Volume 2: Availability Management Framework (SAI-AIS-AMF-B.01.01)
- SAI-AIS Volume 3: Cluster Membership Service (SAI-AIS-CLM-B.01.01)

<span id="page-15-4"></span>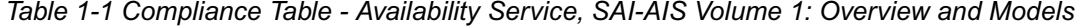

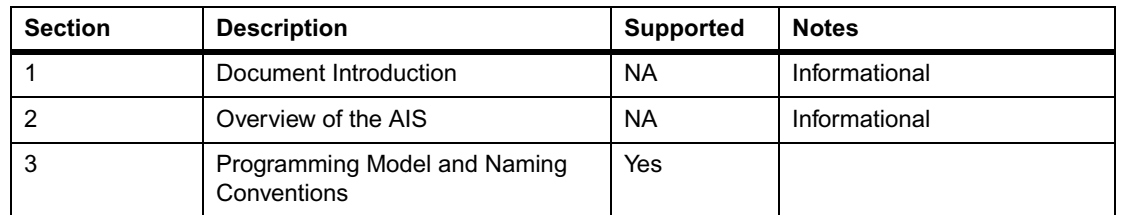

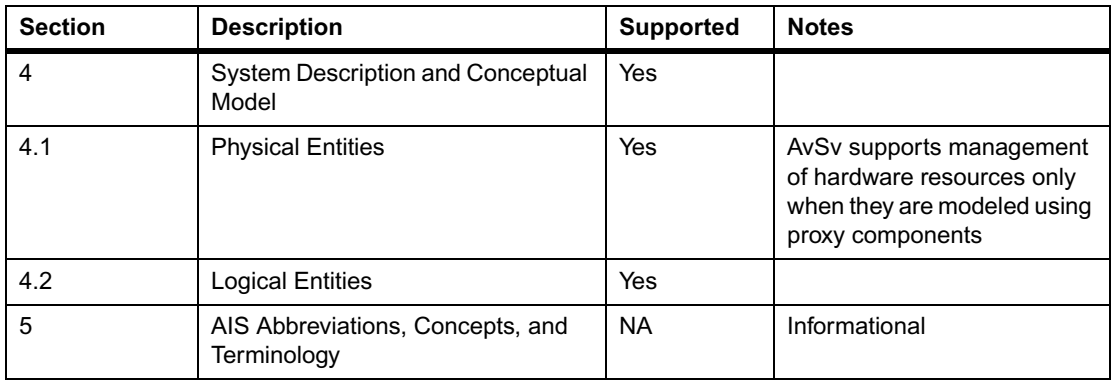

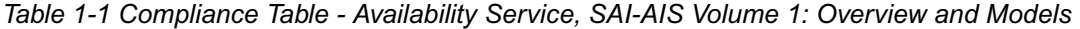

<span id="page-16-0"></span>*Table 1-2 Compliance Table - Availability Service, SAI-AIS Volume 2: Availability Management Framework*

| <b>Section</b> | <b>Description</b>                                         | <b>Support</b> | <b>Notes</b>                                                                                                    |
|----------------|------------------------------------------------------------|----------------|----------------------------------------------------------------------------------------------------|
| 1              | Document Introduction                                      | <b>NA</b>      | Informational                                                                                                    |
| $\overline{2}$ | Overview                                                   | <b>NA</b>      | Informational                                                                                                    |
| 3              | System Description and<br><b>System Model</b>              | Yes            |                                                                                                    |
| 3.1            | <b>Logical Entities</b>                                    | Yes            | Constituent sub-sections that<br>are only partially supported<br>or not supported are<br>mentioned below. Note that<br>the rest of the sub-sections<br>are fully supported.                                           |
| 3.1.2          | Components                                                 | Yes            | AvSv currently does not<br>support external components                                                                                                    |
| 3.1.2.3        | Proxy and Proxied<br>Components                            | Yes            | AvSv currently supports only<br>the model in which proxied<br>and their proxy components<br>are on the the same Node.                                                                                                 |
| 3.1.4          | <b>Service Units</b>                                       | Yes            | AvSv currently does not<br>support External Service<br>Units.                                                                                                    |
| 3.2            | <b>State Models</b>                                        | Yes            |                                                                                                    |
| 3.3            | Fail-over and Switch-<br>over                              | Yes            | AvSv supports switchover of<br>service instances caused<br>due to administrative<br>operations specified in SA-<br>AIS-AMF-B.01.01 and some<br>proprietary switchover<br>mechanisms not specified in<br>the document. |
| 3.4            | Administrative<br>Operations                               | Yes            |                                                                                                    |
| 3.5            | Possible Combination of<br><b>States for Service Units</b> | Yes            |                                                                                                    |

 $\mathbf{r}$ 

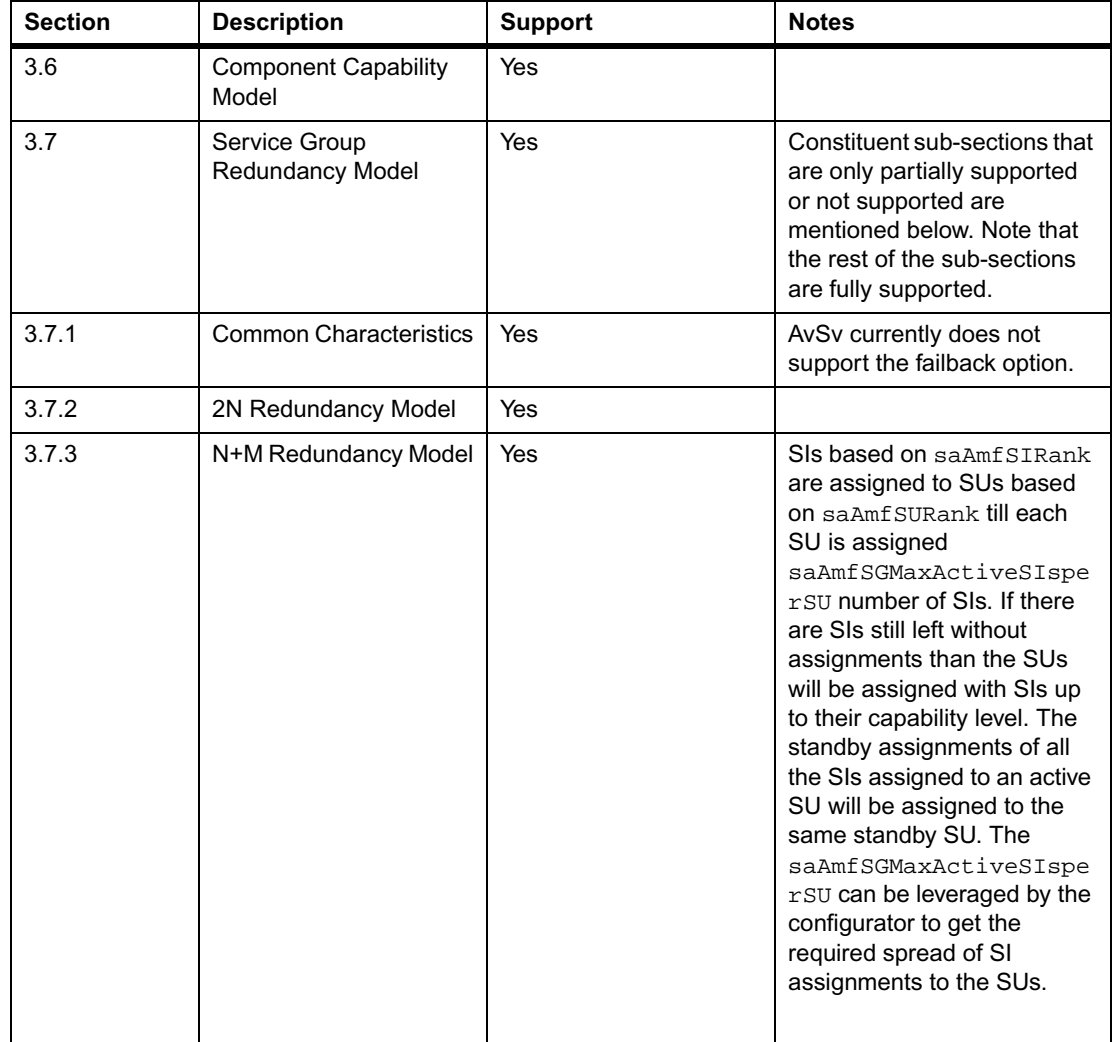

*Table 1-2 Compliance Table - Availability Service, SAI-AIS Volume 2: Availability Management Framework (continued)*

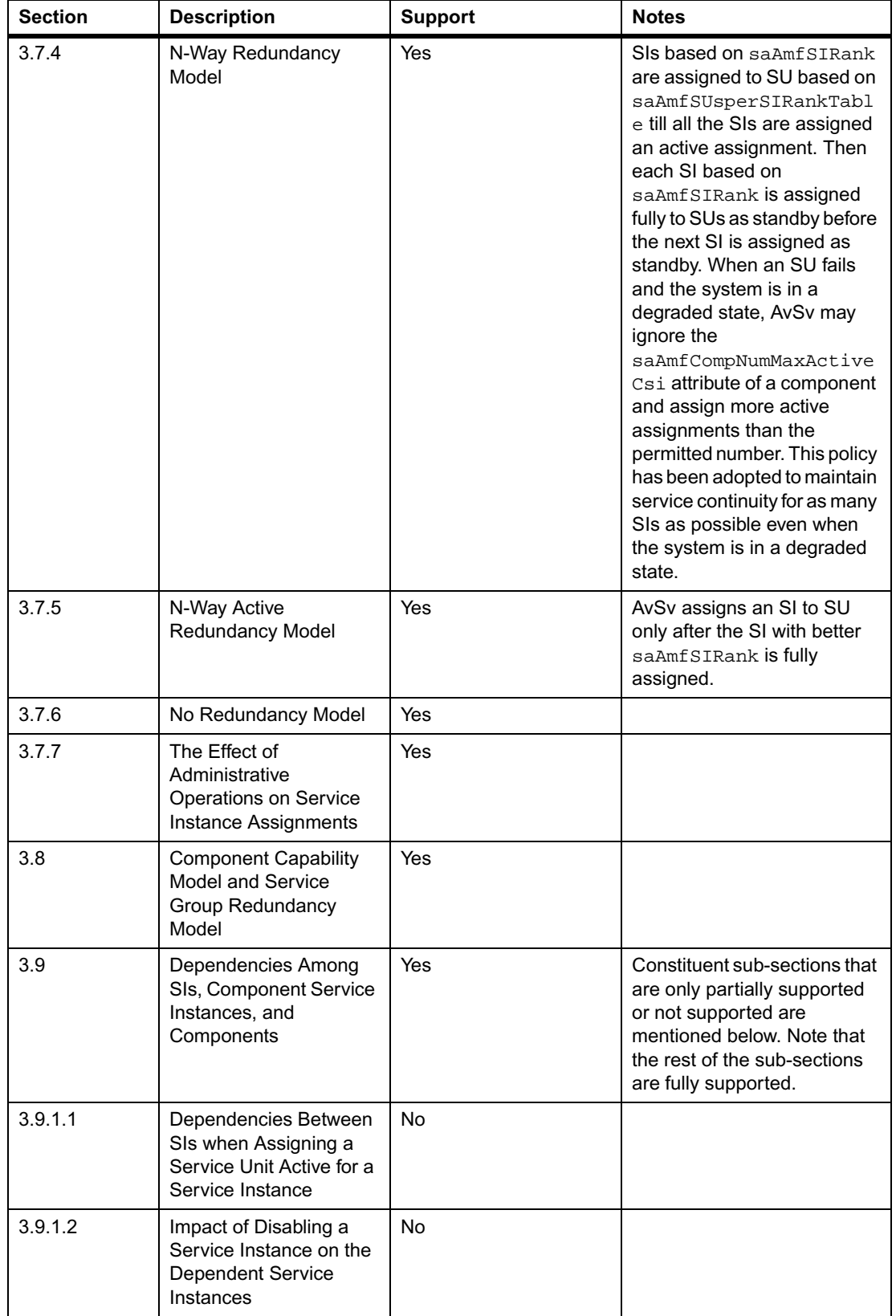

*Table 1-2 Compliance Table - Availability Service, SAI-AIS Volume 2: Availability Management Framework (continued)*

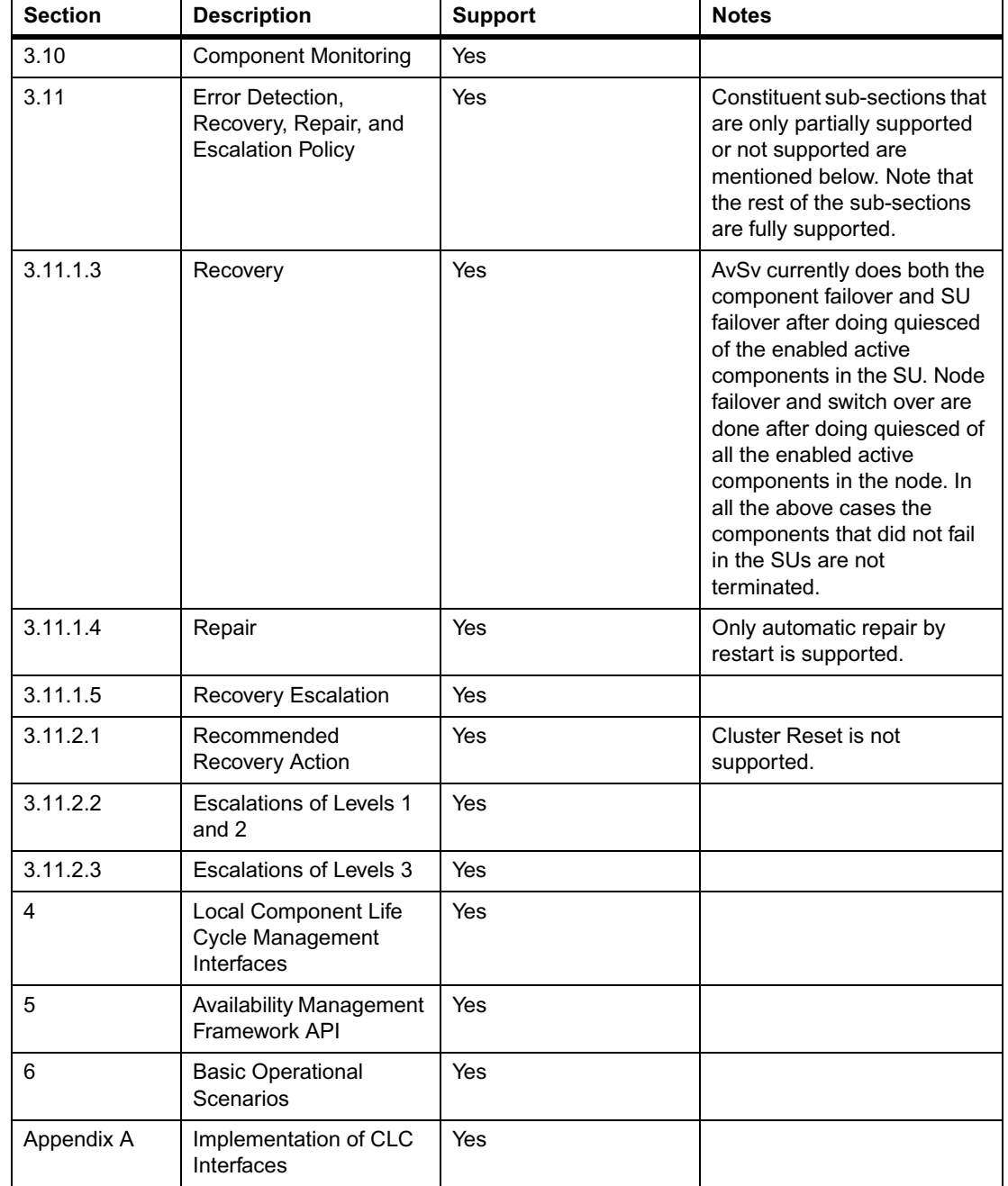

*Table 1-2 Compliance Table - Availability Service, SAI-AIS Volume 2: Availability Management Framework (continued)*

<span id="page-19-0"></span>*Table 1-3 Compliance Table - Availability Service, SAI-AIS Volume 3: Cluster Membership Service*

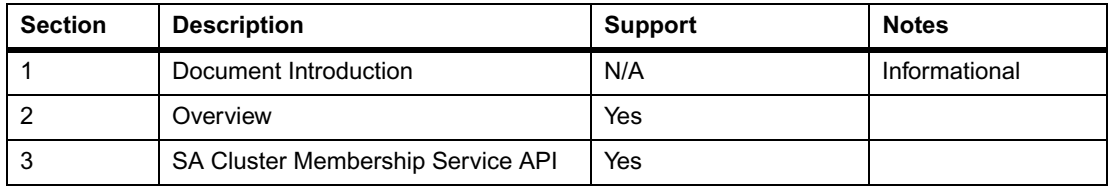

#### <span id="page-20-0"></span>**1.2.3 Dependencies**

This section describes dependencies between the AvS and other services and between the Avs and libraries.

#### <span id="page-20-1"></span>**1.2.3.1 Service Dependencies**

The following table lists other NCS services and how the Availability Service depends on them.

| <b>Service</b>                                       | <b>Dependency</b>                                                                                                    |  |
|------------------------------------------------------|----------------------------------------------------------------------------------------------------|--|
| Layered Enhanced Accelerated<br>Portability (LEAP)   | Availability Service uses LEAP for portability. It uses<br>the memory manager, timers, encode-decode utility,<br>and handle manager services provided by LEAP. |  |
| Message Distribution Service (MDS)                   | Interaction between the subparts of AvSv takes place<br>using MDS messaging.                                                                                   |  |
| Distributed Tracing Service (DTSv)                   | Availability Service uses DTSv to log debug messages<br>and to report informational events.                                                                    |  |
| <b>System Resource Monitoring Service</b><br>(SRMSv) | Availability Service uses SRMS of passive health<br>monitoring of components.                                                                                  |  |
| Event Distribution Service (EDSv)                    | Availability Service uses EDS <sub>v</sub> to receive all fault<br>events related to resources it manages.                                                     |  |
| Hardware Interface Service (HISv)                    | AvM uses HISv to issue hardware platform (HPL)<br>commands for managing nodes.                                                                                 |  |
| Management Access Service (MASv)                     | AvD and AvM use MAS v to manage the MIB objects<br>defined in the AvSv MIBs.                                                                                   |  |
| Message Based Checkpoint Service<br>(MBCSv)          | The active AvD uses MBCSv to checkpoint the state<br>information with a standby AvD.                                                                           |  |

<span id="page-20-4"></span>*Table 1-4 Availability Service - Dependencies*

#### <span id="page-20-2"></span>**1.2.3.2 Library Dependencies**

The AvSv library, libSaAmf.so, and Cluster Membership library, libSaClm.so, depend on:

- libncs\_core.so
- libavsv\_common.so
- libsaf common.so

#### <span id="page-20-3"></span>**1.2.4 Service Definition Documents**

The documents available at the following links are SAF-standard documents. They provide the service definition for the Availability Service.

- z http://www.saforum.org/apps/org/workgroup/twg/ais/download.php/1451/aisOverview.B0101 .pdf
- z http://www.saforum.org/apps/org/workgroup/twg/ais/download.php/1449/aisAmf.B0101.pdf
- z http://www.saforum.org/apps/org/workgroup/twg/ais/download.php/1446/aisClm.B0101.pdf

The following information can be found in the referenced document:

- Service concept definitions and descriptions
- Functional behaviors and relationships
- A complete set of service data types exposed to the service user
- $\bullet$  The set of Service APIs available to the service user

An application managed by AvSv is provided with APIs to perform the following:

- Component registration and unregistration
- Passive monitoring of processes of a component
- Component health monitoring
- Component service instance management
- Component life cycle management
- Protection group management
- Error reporting

An application also provides certain "Component Life Cycle" commands that are used by AvSv to instantiate, terminate, and clean it up. Applications can also use the APIs specified in Section 3 of the SAI-AIS-CLM-B.01.01 document to track and get information related to the nodes in the cluster.

#### <span id="page-21-0"></span>**1.2.5 Service Extensions**

AvSv's AvM service is proprietary to Motorola. All functionality and associated behaviors identified in this documentation are supported, as explained in this document.

#### <span id="page-21-1"></span>**1.2.6 Implementation Notes**

The MIB rows whose "row status" is "not active" are lost on failover or switchover of the active system management host. The configuration being performed when the failover/switchover occurs should be redone.

#### <span id="page-21-2"></span>**1.2.7 Configuration**

An application managed by AvSv to provide high service availability must be modeled in terms of logical entities in accordance with the structure of the "System Model". Further, the application must implement the state models and callback interfaces according to the AMF specification.

Availability Service provides a management interface to configure the System Model and to perform runtime administrative operations. The System Model configuration can be done either using SNMP or XML, while the runtime administrative operations can be performed using SNMP or CLI.

# <span id="page-22-1"></span><span id="page-22-0"></span>**2.1 Overview**

The Availability Service is configured using SNMP or XML. Runtime administrative operations are performed using SNMP or CLI.

# <span id="page-22-2"></span>**2.2 Management Information Base (MIB)**

This section provides information about two standard MIBs (SAF-AMF-MIB and SAF-CLM-MIB) and two enterprise MIBs (NCS-AVSV-MIB and NCS-AVM-MIB) that AvSv supports.

## <span id="page-22-3"></span>**2.2.1 NCS-AVSV-MIB**

This proprietary MIB contains managed object definitions for NCS Availability Service. This MIB contains NCS enhancements beyond the SAF AMF and CLM MIBs. The MIB is in the development tar installation directory.

The following table describes the objects and traps supported by this MIB.

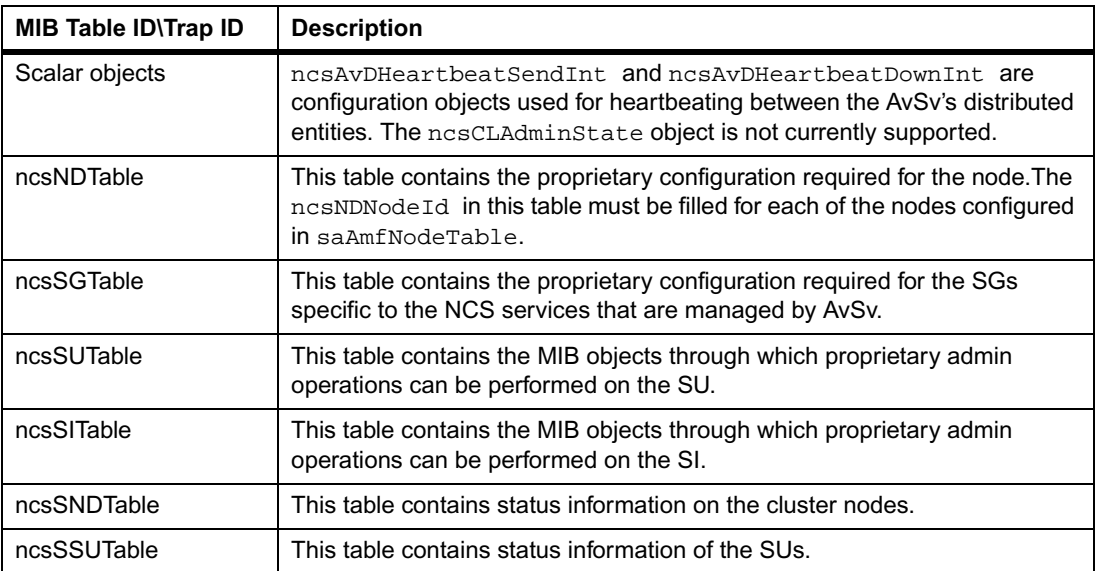

<span id="page-22-4"></span>*Table 2-1 NCS-AVSV-MIB*

#### *Table 2-1 NCS-AVSV-MIB (continued)*

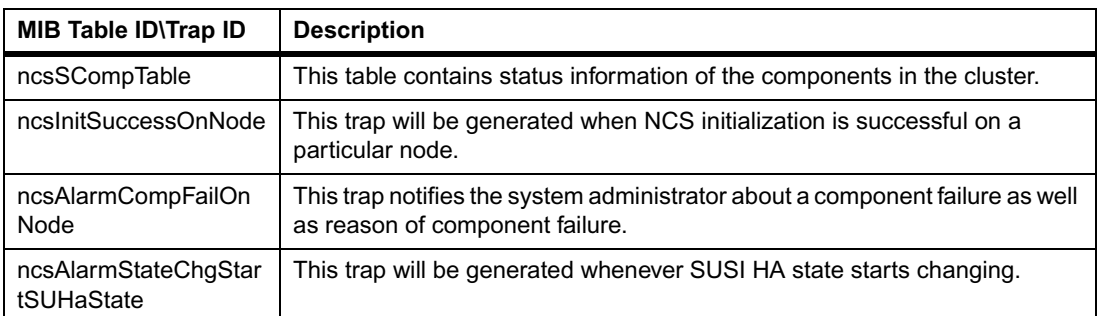

#### <span id="page-23-0"></span>**2.2.2 NCS-AVM-MIB**

This proprietary MIB is used to manage hardware deployment system configuration. It is in the development tar installation directory.

The following table describes the objects and traps supported by this MIB.

<span id="page-23-2"></span>*Table 2-2 NCS-AVM-MIB*

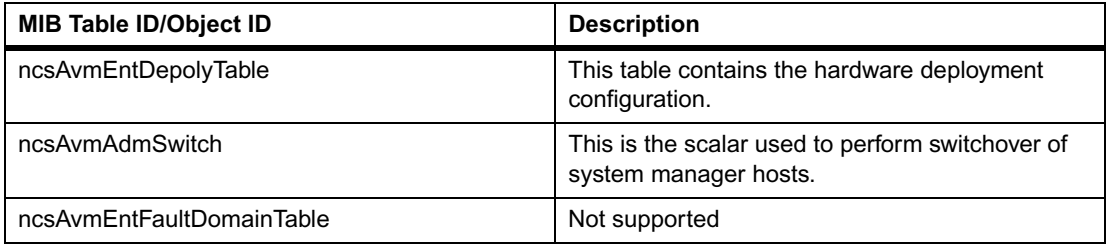

#### <span id="page-23-1"></span>**2.2.2.1 Example**

To issue a lock on a node in physical slot 9 on chassis 2, the SNMP-SET would be:

```
snmpset -v2c rwcommunity ip-address 
1.3.6.1.4.1.161.10.3.1.13.1.1.1.1.12.\{\"\{\{7,9\}\},\{\{23,2\}\},\{\{65535,0\}\}\{\}\' i 2
```
In this SNMP-SET:

- $\bullet$  {{7,9},{23,2},{65535,0}} refers to the index.
- $\bullet$  {7,9} refers to the blade in physical slot 9 (the entity type of the blade is 7 and its entity instance is 9).
- $\bullet$  {23,2} refers to the chassis in location 2 (the entity type of the chassis is 23 and its entity instance is 2).
- $\bullet$  {65535,0} is the default root entity in the system.

#### <span id="page-24-0"></span>**2.2.3 SAF-AMF-MIB**

NCS 06A Availability Service supports an intermediate draft version of the SAF AMF MIB. This MIB for the Availability Service is compliant with the SAI-AIS-AMF-B.01.01 specification.The following table describes the standard AMF MIB tables and objects that are not implemented by Availability Service or have an anomaly in implementation.

<span id="page-24-2"></span>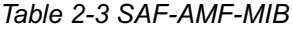

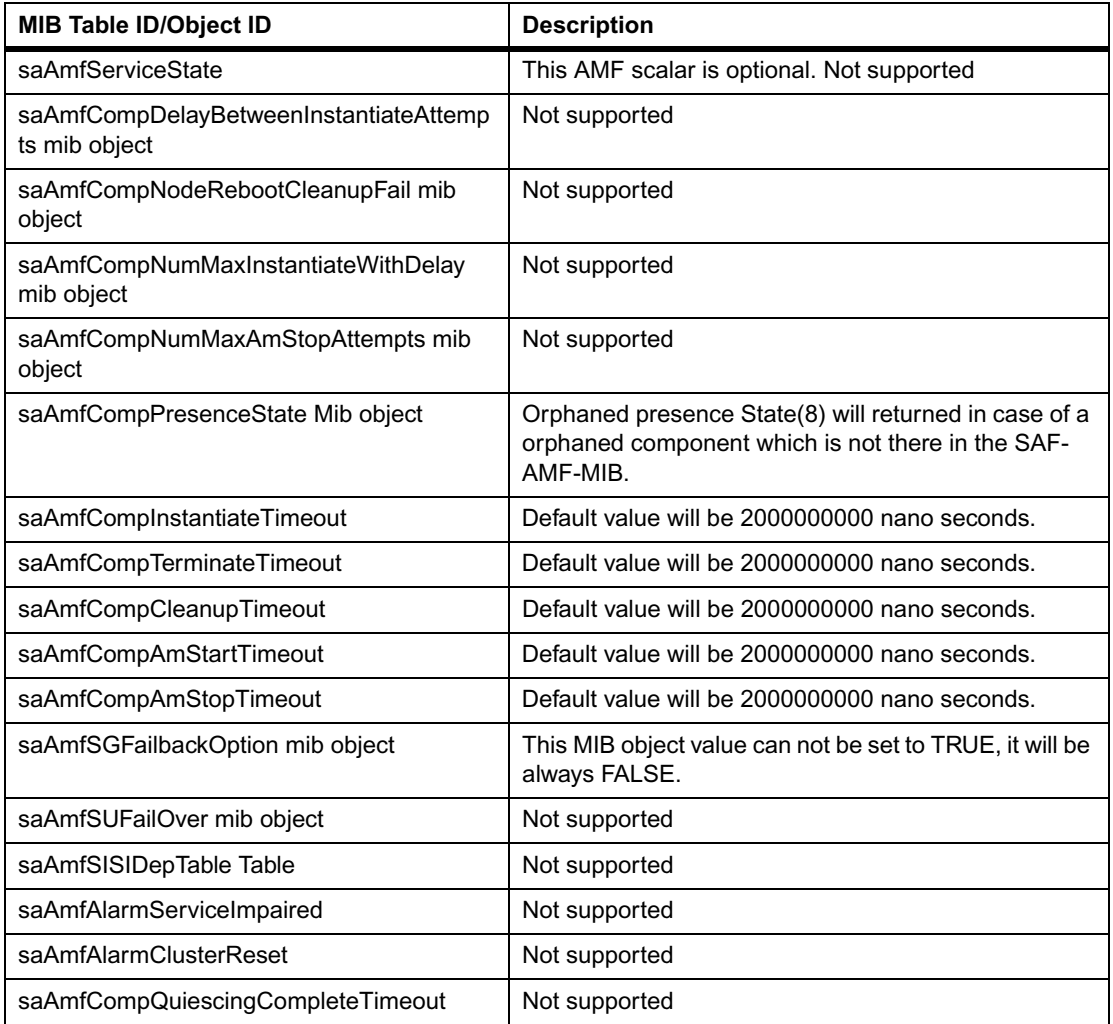

#### <span id="page-24-1"></span>**2.2.4 SAF-CLM-MIB**

NCS 2.0 Availability Service supports an intermediate draft version of the SAF Cluster Member Service MIB. This MIB for the Availability Service is compliant with the SAI-AIS-CLA-B.01.01 specification.

The following table describes the standard CLM MIB tables and objects that are not implemented by Availability Service.

<span id="page-25-1"></span>*Table 2-4 SAF-CLM-MIB*

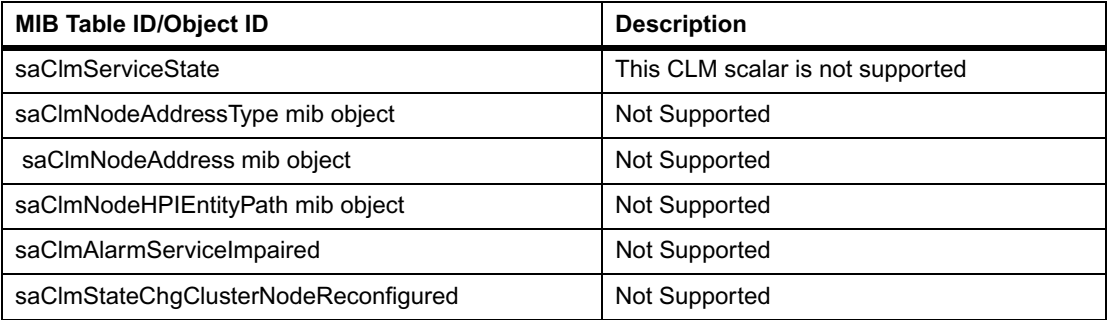

### <span id="page-25-0"></span>**2.2.5 Example MIB Operations**

This section describes the steps required to completely uninstall an application component on a sample node and then install it again.

#### **Uninstalling an Application Component on a Sample Node**

To uninstall all application SUs from a node, take the steps below.

Assume there is only one application SU (safSu=Su\_app, safNode=PL\_2\_2) and only one application component on the node (safComp=Comp\_app, safSu=Su app, safNode=PL 2 2).

- **1.** Perform an SNMP Set of SAF-AMF-MIB table saAmfSUTable index= "safSu=Su\_app,safNode=PL\_2\_2", object saAmfSUAdminState value= locked(1).
- **2.** Perform an SNMP Set of NCS-AVSV-MIB table ncsSUTable index= "safSu=Su\_app,safNode=PL\_2\_2", object ncsSUTermState value= True(1).
- **3.** Perform an SNMP Set of SAF-AMF-MIB table saAmfCompCSTypeSupportedTable index1= " safComp=Comp\_app, safSu=Su\_app, safNode=PL\_2\_2", index2="CSI\_TYPE\_1"object saAmfCompRowStatus value= RowDestroy(6).
- **4.** Perform an SNMP Set of SAF-AMF-MIB table saAmfCompTable index= " safComp=Comp\_app, safSu=Su\_app,safNode=PL\_2\_2", object saAmfCompRowStatus value= RowDestroy(6).
- **5.** Perform an SNMP Set of SAF-AMF-MIB table saAmfSUTable index= " safSu=Su\_app,safNode=PL\_2\_2", object saAmfSURowStatus value= RowDestroy(6).

After this, the application can be uninstalled from the node.

#### **Install an Application Component on a Sample Node**

 Assume there is only one application SU (safSu=Su\_app,safNode=PL\_2\_2) and only one application component (safComp=Comp\_app, safSu=Su\_app,safNode=PL\_2\_2) to be installed on the node. Assume that this SU should be part of the SG "safSg=SG\_app".

- **1.** Install the component on the node.
- **2.** Perform an SNMP Set of SAF-AMF-MIB table saAmfSUTable index= "safSu=Su\_app,safNode=PL\_2\_2", object saAmfSURank value= 3.
- **3.** Perform an SNMP Set of SAF-AMF-MIB table saAmfSUTable index= "safSu=Su\_app,safNode=PL\_2\_2", object saAmfSUNumComponents value= 1.
- **4.** Perform an SNMP Set of SAF-AMF-MIB table saAmfSUTable index= "safSu=Su\_app,safNode=PL\_2\_2", object saAmfSUParentSGName value= "safSg=SG\_app".
- **5.** Perform an SNMP Set of SAF-AMF-MIB table saAmfSUTable index= "safSu=Su\_app,safNode=PL\_2\_2", object saAmfSURowStatus value= RowActive(1).
- **6.** Perform an SNMP Set of SAF-AMF-MIB table saAmfCompTable index= " safComp=Comp\_app, safSu=Su\_app, safNode=PL\_2\_2", object saAmfCompCapability value= oneactiveoronestandby (4).
- **7.** Perform an SNMP Set of SAF-AMF-MIB table saAmfCompTable index= " safComp=Comp\_app, safSu=Su\_app,safNode=PL\_2\_2", object saAmfCompCategory value= saAware(0).
- **8.** Perform an SNMP Set of SAF-AMF-MIB table saAmfCompTable index= " safComp=Comp\_app, safSu=Su\_app,safNode=PL\_2\_2", object saAmfCompInstantiateCmd value= "The command to start the component".
- **9.** Perform an SNMP Set of SAF-AMF-MIB table saAmfCompTable index= " safComp=Comp\_app, safSu=Su\_app,safNode=PL\_2\_2", object saAmfCompCleanupCmd value= "The command to cleanup the component".
- **10.**Perform an SNMP Set of SAF-AMF-MIB table saAmfCompTable index= " safComp=Comp\_app, safSu=Su\_app,safNode=PL\_2\_2", object saAmfCompInstantiationLevel value= 1.
- **11.**Perform an SNMP Set of SAF-AMF-MIB table saAmfCompTable index= " safComp=Comp\_app, safSu=Su\_app, safNode=PL\_2\_2", object saAmfCompInstantiateTimeout value= 2000000000(2 seconds)
- **12.**Perform an SNMP Set of SAF-AMF-MIB table saAmfCompTable index= " safComp=Comp\_app, safSu=Su\_app,safNode=PL\_2\_2", object saAmfCompCleanupTimeout value= 2000000000(2 seconds).
- **13.**Perform an SNMP Set of SAF-AMF-MIB table saAmfCompTable index= " safComp=Comp\_app, safSu=Su\_app, safNode=PL\_2\_2", object saAmfCompTerminateCallbackTimeOut value= 2000000000(2 seconds).
- **14.**Perform an SNMP Set of SAF-AMF-MIB table saAmfCompTable index= " safComp=Comp\_app, safSu=Su\_app,safNode=PL\_2\_2", object saAmfCompRecoveryOnError value= componentrestart(2).
- **15.**Perform an SNMP Set of SAF-AMF-MIB table saAmfCompTable index= " safComp=Comp\_app, safSu=Su\_app,safNode=PL\_2\_2", object saAmfCompNumMaxInstantiate value=2.
- **16.**Perform an SNMP Set of SAF-AMF-MIB table saAmfCompTable index= " safComp=Comp\_app, safSu=Su\_app, safNode=PL\_2\_2", object saAmfCompDisableRestart value= False(2).
- **17.**Perform an SNMP Set of SAF-AMF-MIB table saAmfCompCSTypeSupportedTable index1= " safComp=Comp\_app, safSu=Su\_app,safNode=PL\_2\_2", index2="CSI\_TYPE\_1"object saAmfCompRowStatus value= RowActive(1).
- **18.**Perform an SNMP Set of SAF-AMF-MIB table saAmfCompTable index= " safComp=Comp\_app, safSu=Su\_app,safNode=PL\_2\_2", object saAmfCompRowStatus value= RowActive(1).

#### <span id="page-27-0"></span>**2.2.6 AvSv Traps**

Traps are defined in SAF-AMF-MIB, SAF-CLM-MIB and NCS-AVSV-MIB files. NCS defines a SAF Event Service channel called the NCS\_TRAP channel. NCS services publish TRAPs as events on the NCS\_TRAP channel. AvSv defines various Event filters that allow applications to subscribe to

- AMF TRAP events
- CLM TRAP events
- NCS-proprietary AvSv TRAP events

or any combination of the above.

Users can subscribe for all AvSv traps and partially subscribe for AMF traps, CLM traps and NCS traps. The following table describes the filters for AvSv traps.

<span id="page-27-1"></span>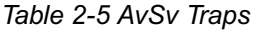

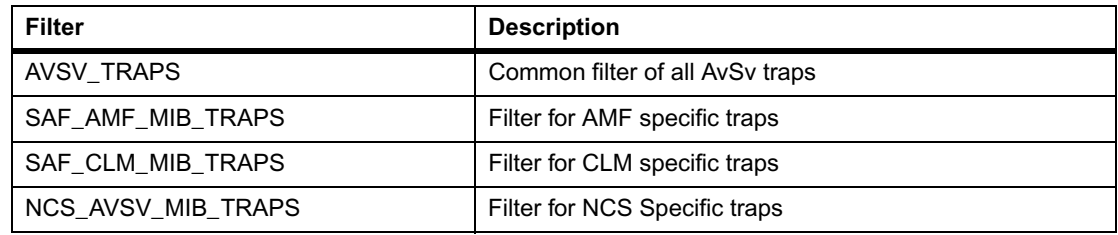

The subscriber should use a combination of these filters, based on the requirements. For example, if a subscriber wants to receive all AvSv traps, AVSV\_TRAPS filter should be used. If a subscriber wants to receive only AMF traps, the array of AVSV\_TRAPS and SAF\_AMF\_MIB\_TRAPS filters should be used.

#### <span id="page-28-0"></span>**2.2.7 XML**

Motorola uses a proprietary XML schema for configuring entities in the AMF system model. The XML syntax is described in the XSD (the schema file) and the NCS System Description Programer's Reference. This schema has been developed to support the four MIBs described in the section *[Management Information Base \(MIB\)](#page-22-2)* on page 23. The files in XML format the system description file, and the application config file is used only once during the initial system boot. The system description file also contains the hardware deployment configuration that AvM uses.

## <span id="page-28-1"></span>**2.3 Command Line Interface**

The Availability Service supports CLI commands for admin operations on Service Groups, Service Units, Service instances, and nodes.

To issue AvSv CLI commands the file cli cefslib conf should be updated with the entry: libavsv\_clicef.so ncsavsv\_cef\_load\_lib\_req

Only users with Admin permissions can access these commands. (Refer to the *Command Line Interface Programmer's Reference* for further intormation.)

#### <span id="page-28-2"></span>**2.3.1 set**

#### **Description**

This command sets the admin state of the Service Group (SG), Service Unit (SU), Service instance (SI), or node to locked, unlocked, or shutting down.

#### **Synopsis**

set index (SG Name | SU Name | SI Name | Node Name) adminstate value (locked | unlocked | shuttingdown)

#### **Parameters**

index

Name of SG, SU, SI or node

value

Possible values are: locked|unlocked|shuttingdown

#### **Example**

Example Commands:

**set safSg=SG\_NCS\_DIRECTORS adminstate locked**

The previous command will lock the Service Group NCS DIRECTORS.

**set safNode=PL\_2\_6 adminstate unlocked**

The previous command will unlock the node PL\_2\_6.

**set safSu=SuT\_NCS\_Payload adminstate shuttingdown**

The previous command will shut down the Service Unit NCS\_Payload

#### <span id="page-29-0"></span>**2.3.2 admin reset**

#### **Description**

This command resets nodes at the location mentioned within.

AvSv supports two types of resets: soft and hard. With soft resets, applications on a node are first failed over, then gracefully shut down, and then an HPI command to gracefully reset the processor is issued.

Soft resets are not allowed on active system manager hosts.

With hard resets, an HPI command to abruptly reset the processor is issued.

#### **Synopsis**

reset /Shelf-id/Slot-id/Subslot-id/

operation softreset | hardreset

/Shelf-Type/Blade-Type/Blade-Type

#### **Parameters**

Shelf-id

ID of the chassis.

#### Slot-id

ID of the physical slot.

```
Subslot-id
```
ID of the subslot. This field is optional. Users have to provide the ID only if there is any entity at level 3.

softreset

To reset a node gracefully.

#### hardreset

To reset a node abruptly.

```
Shelf-Type
```
The shelf type of the chassis in Shelf-Id. Default value: 23

```
Blade-Type
```
The type of blade in Slot-Id. Default value: 7.

```
Blade-Type
```
The type of blade in Subslot-Id.

#### **Example**

The following example commands illustrate the usage of this command.

```
[reset /2/9/ operation softreset
```
This command resets the node on chassis 2, physical slot 9.

Users can also issue this command as:

```
reset /2/9 operation softreset /23/7
```
This would reset the node on chassis 2, physical slot 9, shelf type 23, and blade type 7.

Note that the default entity types are supported only for shelf-type and first blade-type, i.e., 23 for shelf and 7 for blade. If there is a valid entry in the Subslot-Id, then users have to provide all the three entity types at the end.

#### <span id="page-30-0"></span>**2.3.3 admin lock**

#### **Description**

This command locks or unlocks the node at the location mentioned within.

Three operations are supported: shutdown, lock, and unlock.

In the case of shutdown, applications are failed over and then shut down gracefully. The AvM deactivates the relevant blade gracefully using an HPI command and sets the state of the blade to "locked" The blade can then be brought up only when an administrator performs an explicit "unlock" operation. Shutdown cannot be performed on active system manager hosts.

In the case of a lock operation, the AvM deactivates the blade abruptly using an HPI command and sets the state of the blade to "locked" The blade cannot then be brought up unless an administrator performs an "unlock" operation.

An "unlock" operation is performed to bring up a blade that has been locked because of a shutdown or lock operation.

#### **Synopsis**

admreq /Shelf-id/Slot-id/Subslot-id/ operation shutdown | lock | unlock /Shelf-Type/Blade-Type/Blade-Type

#### **Parameters**

Shelf-id

ID of the chassis.

Slot-id

ID of the physical slot.

#### Subslot-id

ID of the subslot. This field is optional. Users have to provide the ID only if there is an entity at level 3. Default value: 0.

#### shutdown

To deactivate a node gracefully.

#### lock

To deactivate a node abruptly.

#### unlock

To unlock a node (if it has been shut down or locked).

#### Shelf-Type

The type of chassis corresponding to the chassis in Shelf-Id. Default value: 23.

#### Blade-Type

The type of blade corresponding to the blade in Slot-id. Default value: 7.

#### Blade-Type

The type of blade at the level corresponding to the blade in Subslot-id.

#### **Example**

Example Commands

#### **admreq /2/9/ operation shutdown**

This command deactivates the node on chassis 2, physical slot 9.

Users can also issue this command as:

#### **admreq /2/9 operation shutdown /23/7**

This command deactivates the node on chassis 2, physical slot 9, Shelf-Type 23, and Blade-Type 7.

Note that the default values are supported only for entities up to two levels of hierarchy, starting from Shelf, i.e., 23 for Shelf-Type and 7 for First Blade-Type. If there is a valid entry in Subslotid, users should provide all the three entity types at the end.

#### <span id="page-32-0"></span>**2.3.4 admswitch**

#### **Description**

This command performs a switchover of two system manager hosts. If the switchover is successful, the active host becomes a standby while the standby host becomes active.

#### **Synopsis**

admswitch

# <span id="page-34-0"></span>*<sup>A</sup> Sample Application*

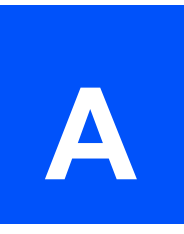

# <span id="page-34-1"></span>**A.1 Overview**

The sample AvSv application is a 'counter' application that is run in a 2N-redundancy model. The active entity counts periodically. When it fails, the standby entity becomes active and resumes counting from where the previous active entity failed.

The sample application shows you how to use some APIs defined in the SAI-AIS AMF service. It also demonstrates the following features:

- Passive monitoring
- Protection Group tracking
- Component failover (triggered by a component-generated error report) followed by component restart repair.
- AMF-invoked health check

#### <span id="page-34-2"></span>**A.1.1 Sequence of Events in the Sample Application**

When the demo is started, AvSv instantiates two instances of the sample application per the configuration in the BOM. The sequence of events in both the applications is described below

Create 3 threads (one each for the counter application, AMF-INTF, and CKPT-INTF)

In the AMF-INTF thread:

- 1. Initialize with AMF
- 2. Call the AMF selection object
- 3. Call the API to get the component name
- 4. Register the component
- 5. Wait on the AMF selection object for callback events.

In the CKPT-INTF thread:

- Open the local checkpoint
- Initialize with CKPT
- $\bullet$  Register the arrival callback
- Call the CKPT selection object
- Wait on the CKPT selection object for callback events

AMF dispatches CsiSetCallback with active/standby HA state.

In the active application:

- 1. Invoke the HA state handling callback function
- 2. Increment the counter and write it to the local checkpoint
- 3. Start the AMF initiated health check (as a result, the health check callbacks are dispatched by AMF periodically)
- 4. Stop responding to the health check after certain number of health checks
- 5. Send an error report with "component failover" as the recommended recovery

In the standby application:

- 1. Read the local checkpoint and update the counter value when standby assignment happens
- 2. Each update to the local checkpoint by the active results in a callback to the standby
- 3. Start tracking the protection group associated with the assigned CSI
- 4. Start and stop passive monitoring of the component

When the active application sends an error report, the standby application receives the active assignment

The new active application resumes incrementing the counter value

The new active application receives the protection group callback and stops tracking this protection group.

The previous active application is terminated

A new application is instantiated (as a part of repair)

The new active component then unregisters and finalizes with AMF

# <span id="page-35-0"></span>**A.2 Configuration for the Sample Application**

The configuration for the sample application is captured in the System Description File. It comprises of the following entities:

- $\bullet$  A service group (SG) that comprises 2 service units (SU) in a 2N-redundancy model Each SU contains a single component.
- A single service instance (SI) is configured to be assigned to the SG
- The two SUs come up in the payload nodes (safNode=PL\_2\_3 and safNode=PL\_2\_4 respectively).

The sample application also provides scripts (available in /opt/motorola/ncs/dev/source/avsv directory on the development host) to control the component life cycle. These are:

- comp inst.sh script (to instantiate the sample application)
- comp\_term.sh script (to terminate the sample application).

# <span id="page-36-0"></span>**A.3 Building the Sample Application**

On the development host the sample application should be crosscompiled for the target architecture. To build the AvSv sample application, use the following command:

**./make\_env.sh <target-architecture> avsv\_demo**

This will generate a sample executable file avsv\_demo.out in the bin/<targetarchitecture>/ directory.

# <span id="page-36-1"></span>**A.4 Running the Sample Application**

To run the sample application on the target architecture:

#### **Procedure**

- **1.** Install NCS on the System Manager Node and two payload nodes (safNode=PL\_2\_3 and safNode=PL\_2\_4 respectively).
- **2.** Transfer/install the sample application inventory on the target machine as follows. Transfer the sample program executable file  $($ avsv $)$  demo.out) to the payload nodes. Place it in /etc/ncs/ folder. Transfer the sample program scripts (comp\_inst.sh and comp\_term.sh) to the payload nodes. Place them in /etc/ncs/ folder.
- **3.** Ensure that the scripts have executable permission. Use the following command: **chmod +x comp\_inst.sh chmod +x comp\_term.sh**
- **4.** Update the BOM on the system manager host. The configuration for the sample application is captured in  $AppConfig.xml$  file that is supplied along with the sample applications. They can be found (along with sample program scripts) in the /opt/motorola/ncs/dev/source/avsv directory on the development host.
- **5.** Copy this BOM to the /etc/ncs folder on the System Manager Node. The sample application specific configuration attributes are commented in the AppConfig.xml. Remove the comments (the commented portions begin with a " $\leq$  --" and end with a "-->").
- **6.** Verify if the /etc/ncs/pssv\_spcn\_list file on the System Manager Node contains the string PSS. Replace it with an XML file. This is required to force initial configuration data read from the BOM file.
- **7.** Remove the avsv\_demo.log file, if any, from the /ncs/log/stdouts folder on the payload nodes. This file contains the output of the sample application.

Reboot the chassis. The entire system will come up with the sample application along with the NCS infrastructure elements. The avsv\_demo.log file captures the output of the sample application on each payload node.

# <span id="page-37-0"></span>**A.5 Sample Application Output**

#### **For the active node:**

```
 ############################################## 
 # # 
 # You are about to witness AvSv Demo !!! # 
 # # 
 ##############################################
```
AVSV-APP TASK CREATION SUCCESS !!!

CKPT :: CKPT-INTF TASK CREATION SUCCESS !!!

AMF-INTF TASK CREATION SUCCESS !!!

 AMF Initialization Done !!! AmfHandle: -35651582

CKPT Initialization Done !!!

CkptHandle: 2

CKPT :: Registered Arrival Callback !!!

```
 CKPT :: Checkpoint Opened !!!
 CKPT :: Ckpt Section Create being called ....PASSED 
 AMF Selection Object Get Successful !!! 
 CKPT :: Selection Object Get Successful !!! 
 Component Name Get Successful !!! 
 CompName: safComp=CompT_AvSvDemo,safSu=SuT_AvSvDemo,safNode=PL_2_3 
 Component Registered !!! 
 Dispatched 'CSI Set' Callback 
 Component: safComp=CompT_AvSvDemo,safSu=SuT_AvSvDemo,safNode=PL_2_3 
 CSIName: safCsi=Csi_AvSvDemo,safSi=Si_AvSvDemo 
 HAState: Active 
 CSIFlags: Add One
```
INVOKING saAmfHAStateGet() API !!!

COUNTER VALUE: 1

CKPT :: Wrote 1 to the CheckPoint

COUNTER VALUE: 2

```
 CKPT :: Wrote 2 to the CheckPoint
 CompName: safComp=CompT_AvSvDemo,safSu=SuT_AvSvDemo,safNode=PL_2_3 
 CSIName: safCsi=Csi_AvSvDemo,safSi=Si_AvSvDemo 
 HAState: Active
```
DEMONSTRATING AMF-INITIATED HEALTHCHECK !!!

COUNTER VALUE: 3

CKPT :: Wrote 3 to the CheckPoint

COUNTER VALUE: 4

```
 CKPT :: Wrote 4 to the CheckPoint
```
 Started AMF-Initiated HealthCheck (with Component Failover Recommended Recovery)

Comp: safComp=CompT\_AvSvDemo,safSu=SuT\_AvSvDemo,safNode=PL\_2\_3

HealthCheckKey: A9FD64E12C

```
 Dispatched 'HealthCheck' Callback 
 Component: safComp=CompT_AvSvDemo,safSu=SuT_AvSvDemo,safNode=PL_2_3 
 HealthCheckKey: A9FD64E12C
```
COUNTER VALUE: 5

CKPT :: Wrote 5 to the CheckPoint

COUNTER VALUE: 6

CKPT :: Wrote 6 to the CheckPoint

 Dispatched 'HealthCheck' Callback Component: safComp=CompT\_AvSvDemo,safSu=SuT\_AvSvDemo,safNode=PL\_2\_3 HealthCheckKey: A9FD64E12C

COUNTER VALUE: 7

CKPT :: Wrote 7 to the CheckPoint

COUNTER VALUE: 8

CKPT :: Wrote 8 to the CheckPoint

Dispatched 'HealthCheck' Callback

Component: safComp=CompT\_AvSvDemo,safSu=SuT\_AvSvDemo,safNode=PL\_2\_3

HealthCheckKey: A9FD64E12C

COUNTER VALUE: 9

CKPT :: Wrote 9 to the CheckPoint

COUNTER VALUE: 10

CKPT :: Wrote 10 to the CheckPoint

```
 Dispatched 'HealthCheck' Callback 
 Component: safComp=CompT_AvSvDemo,safSu=SuT_AvSvDemo,safNode=PL_2_3 
 HealthCheckKey: A9FD64E12C
```
COUNTER VALUE: 11

CKPT :: Wrote 11 to the CheckPoint

COUNTER VALUE: 12

CKPT :: Wrote 12 to the CheckPoint

Dispatched 'HealthCheck' Callback

```
 Component: safComp=CompT_AvSvDemo,safSu=SuT_AvSvDemo,safNode=PL_2_3 
 HealthCheckKey: A9FD64E12C 
 COUNTER VALUE: 13 
 CKPT :: Wrote 13 to the CheckPoint
 COUNTER VALUE: 14 
 CKPT :: Wrote 14 to the CheckPoint
 Dispatched 'HealthCheck' Callback 
 Component: safComp=CompT_AvSvDemo,safSu=SuT_AvSvDemo,safNode=PL_2_3 
 HealthCheckKey: A9FD64E12C 
 COUNTER VALUE: 15 
 CKPT :: Wrote 15 to the CheckPoint
```
COUNTER VALUE: 16

CKPT :: Wrote 16 to the CheckPoint

 Dispatched 'HealthCheck' Callback Component: safComp=CompT\_AvSvDemo,safSu=SuT\_AvSvDemo,safNode=PL\_2\_3 HealthCheckKey: A9FD64E12C

COUNTER VALUE: 17

CKPT :: Wrote 17 to the CheckPoint

COUNTER VALUE: 18

CKPT :: Wrote 18 to the CheckPoint

 Dispatched 'HealthCheck' Callback Component: safComp=CompT\_AvSvDemo,safSu=SuT\_AvSvDemo,safNode=PL\_2\_3 HealthCheckKey: A9FD64E12C

COUNTER VALUE: 19

CKPT :: Wrote 19 to the CheckPoint

COUNTER VALUE: 20

CKPT :: Wrote 20 to the CheckPoint

```
 Dispatched 'HealthCheck' Callback 
 Component: safComp=CompT_AvSvDemo,safSu=SuT_AvSvDemo,safNode=PL_2_3 
 HealthCheckKey: A9FD64E12C
```
COUNTER VALUE: 21

CKPT :: Wrote 21 to the CheckPoint

COUNTER VALUE: 22

CKPT :: Wrote 22 to the CheckPoint

Dispatched 'HealthCheck' Callback

Component: safComp=CompT\_AvSvDemo,safSu=SuT\_AvSvDemo,safNode=PL\_2\_3

HealthCheckKey: A9FD64E12C

 Stopped HealthCheck for Comp: safComp=CompT\_AvSvDemo,safSu=SuT\_AvSvDemo,safNode=PL\_2\_3 with HealthCheckKey: A9FD64E12C

DEMONSTRATING COMPONENT FAILOVER THROUGH ERROR REPORT !!!

COUNTER VALUE: 23

```
 CKPT :: Wrote 23 to the CheckPoint
 COUNTER VALUE: 24 
 CKPT :: Wrote 24 to the CheckPoint
 Sent Error Report for Comp: 
safComp=CompT_AvSvDemo,safSu=SuT_AvSvDemo,safNode=PL_2_3 with CompFailover as 
the recommended recovery 
 ############################################## 
 # # 
 # You are about to witness AvSv Demo !!! # 
 # # 
 ##############################################
```
AVSV-APP TASK CREATION SUCCESS !!!

CKPT :: CKPT-INTF TASK CREATION SUCCESS !!!

AMF-INTF TASK CREATION SUCCESS !!!

```
 AMF Initialization Done !!! 
 AmfHandle: -38797310 
 CKPT Initialization Done !!! 
 CkptHandle: 3 
 CKPT :: Registered Arrival Callback !!!
 CKPT :: Checkpoint Opened !!!
 CKPT :: Ckpt Section Create being called ....PASSED 
 AMF Selection Object Get Successful !!! 
 CKPT :: Selection Object Get Successful !!! 
 Component Name Get Successful !!! 
 CompName: safComp=CompT_AvSvDemo,safSu=SuT_AvSvDemo,safNode=PL_2_3 
 Component Registered !!! 
 Dispatched 'CSI Set' Callback 
 Component: safComp=CompT_AvSvDemo,safSu=SuT_AvSvDemo,safNode=PL_2_3 
 CSIName: safCsi=Csi_AvSvDemo,safSi=Si_AvSvDemo 
 HAState: Active 
 CSIFlags: Add One
```
INVOKING saAmfHAStateGet() API !!!

```
 COUNTER VALUE: 1 
 CKPT :: Wrote 1 to the CheckPoint
 COUNTER VALUE: 2 
 CKPT :: Wrote 2 to the CheckPoint
 CompName: safComp=CompT_AvSvDemo,safSu=SuT_AvSvDemo,safNode=PL_2_3 
 CSIName: safCsi=Csi_AvSvDemo,safSi=Si_AvSvDemo 
 HAState: Active
```
DEMONSTRATING AMF-INITIATED HEALTHCHECK !!!

#### **For the stand-by node:**

 ############################################## # # # You are about to witness AvSv Demo !!! # # # ##############################################

AVSV-APP TASK CREATION SUCCESS !!!

```
 CKPT :: CKPT-INTF TASK CREATION SUCCESS !!! 
 AMF-INTF TASK CREATION SUCCESS !!! 
 AMF Initialization Done !!! 
 AmfHandle: -38797310 
 CKPT Initialization Done !!! 
 CkptHandle: 2 
 CKPT :: Registered Arrival Callback !!!
 CKPT :: Checkpoint Opened !!!
 CKPT :: Ckpt Section Create being called ....PASSED 
 AMF Selection Object Get Successful !!! 
 CKPT :: Selection Object Get Successful !!! 
 Component Name Get Successful !!! 
 CompName: safComp=CompT_AvSvDemo,safSu=SuT_AvSvDemo,safNode=PL_2_2 
 Component Registered !!!
```
Dispatched 'CSI Set' Callback

 Component: safComp=CompT\_AvSvDemo,safSu=SuT\_AvSvDemo,safNode=PL\_2\_2 CSIName: safCsi=Csi\_AvSvDemo,safSi=Si\_AvSvDemo HAState: Standby CSIFlags: Add One

 Started Protection Group Tracking CSI: safCsi=Csi\_AvSvDemo,safSi=Si\_AvSvDemo Track Flags: Changes Only

CKPT :: Read 8 during initial read

 CKPT :: Read 9 from the CheckPoint CKPT :: Read 10 from the CheckPoint CKPT :: Read 11 from the CheckPoint CKPT :: Read 12 from the CheckPoint CKPT :: Read 13 from the CheckPoint CKPT :: Read 14 from the CheckPoint CKPT :: Read 15 from the CheckPoint CKPT :: Read 16 from the CheckPoint CKPT :: Read 17 from the CheckPoint CKPT :: Read 18 from the CheckPoint CKPT :: Read 19 from the CheckPoint CKPT :: Read 20 from the CheckPoint CKPT :: Read 21 from the CheckPoint CKPT :: Read 22 from the CheckPoint CKPT :: Read 23 from the CheckPoint CKPT :: Read 24 from the CheckPoint Dispatched 'Protection Group' Callback CSI: safCsi=Csi\_AvSvDemo,safSi=Si\_AvSvDemo No. of Members: 2 CompName[0]: safComp=CompT\_AvSvDemo,safSu=SuT\_AvSvDemo,safNode=PL\_2\_3

```
 Rank[0] : 1 
  HAState[0] : Quiesced 
  Change[0] : State Change 
  Stopped Protection Group Tracking for CSI: 
safCsi=Csi_AvSvDemo,safSi=Si_AvSvDemo 
  Started Passive Monitoring for Comp: 
safComp=CompT_AvSvDemo,safSu=SuT_AvSvDemo,safNode=PL_2_2 
  Stopped Passive Monitoring for Comp: 
safComp=CompT_AvSvDemo,safSu=SuT_AvSvDemo,safNode=PL_2_2 
  Dispatched 'CSI Set' Callback 
  Component: safComp=CompT_AvSvDemo,safSu=SuT_AvSvDemo,safNode=PL_2_2 
  CSIName: 
  HAState: Active 
  CSIFlags: Target All 
  DEMO OVER (UNREGISTER & FINALIZE THE COMPONENT) !!!
```
COUNTER VALUE: 25

CKPT :: Wrote 25 to the CheckPoint

COUNTER VALUE: 26

 CKPT :: Wrote 26 to the CheckPoint Component UnRegistered !!!

COUNTER VALUE: 27

CKPT :: Wrote 27 to the CheckPoint

COUNTER VALUE: 28

 CKPT :: Wrote 28 to the CheckPoint AMF Finalize Done !!!

DEMO OVER !!!

# **B**

# <span id="page-52-1"></span><span id="page-52-0"></span>**B.1 Motorola Embedded Communications Computing Documents**

The Motorola publications listed below are referenced in this manual. You can obtain electronic copies of Embedded Communications Computing (ECC) publications by contacting your local Motorola sales office or by visiting ECC's World Wide Web literature site:

<http://www.motorola.com/computer/literature>. This site provides the most up-to-date copies of ECC product documentation.

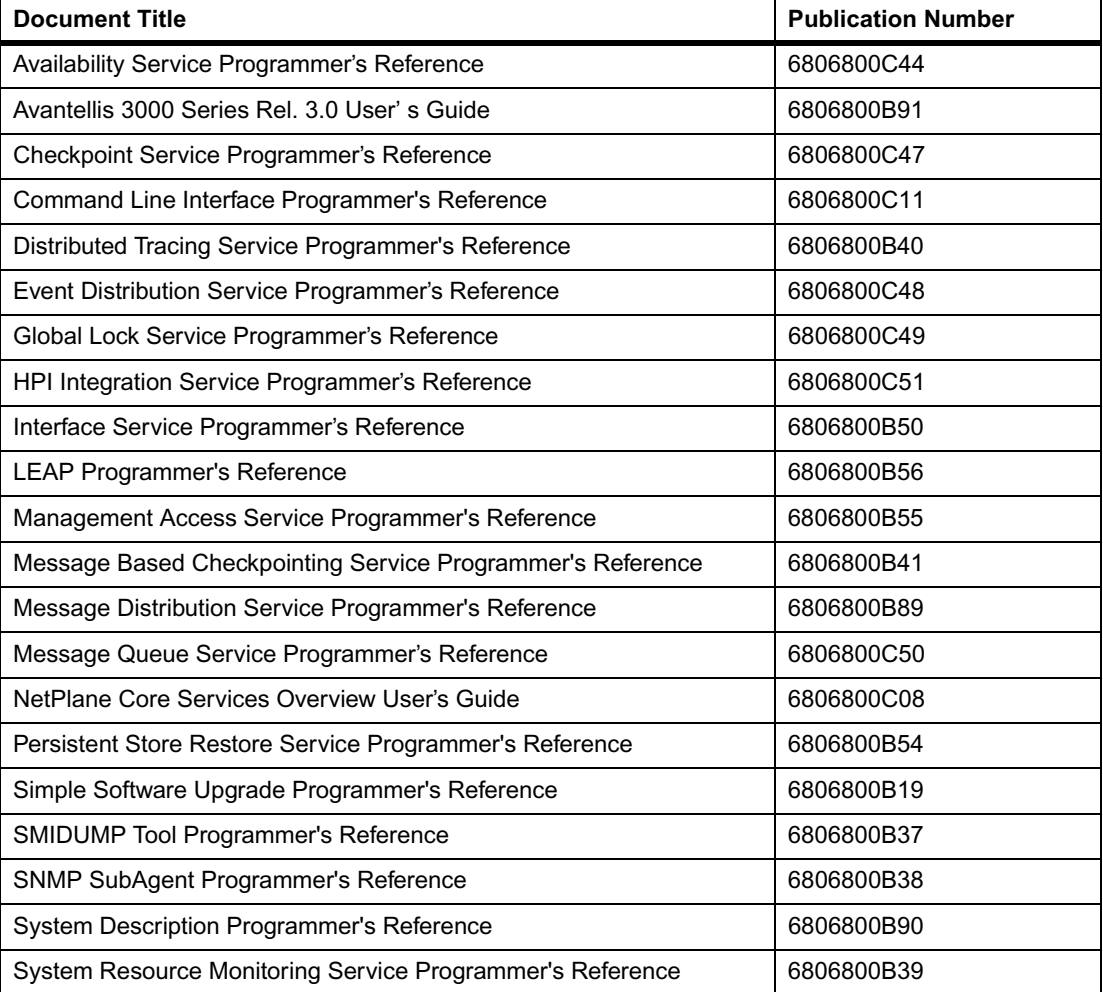

#### <span id="page-52-2"></span>*Table B-1 Motorola Publications*

# <span id="page-53-0"></span>**B.2 Related Specifications**

For additional information, refer to the following table for related specifications. As an additional help, a source for the listed document is provided. Please note that, while these sources have been verified, the information is subject to change without notice.

<span id="page-53-1"></span>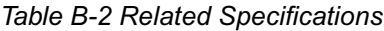

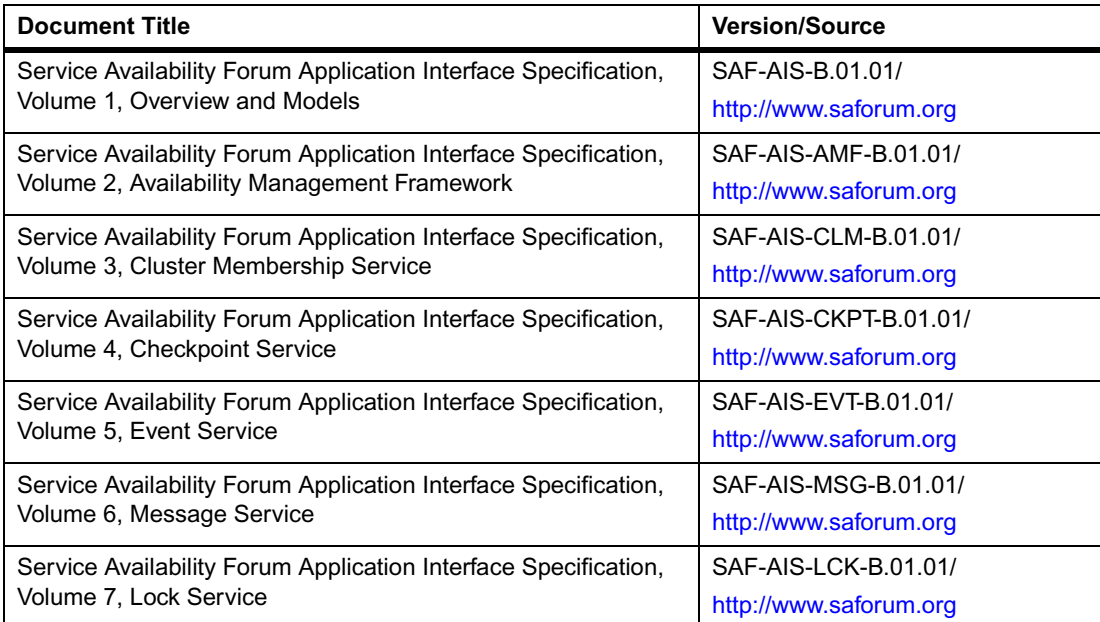

Free Manuals Download Website [http://myh66.com](http://myh66.com/) [http://usermanuals.us](http://usermanuals.us/) [http://www.somanuals.com](http://www.somanuals.com/) [http://www.4manuals.cc](http://www.4manuals.cc/) [http://www.manual-lib.com](http://www.manual-lib.com/) [http://www.404manual.com](http://www.404manual.com/) [http://www.luxmanual.com](http://www.luxmanual.com/) [http://aubethermostatmanual.com](http://aubethermostatmanual.com/) Golf course search by state [http://golfingnear.com](http://www.golfingnear.com/)

Email search by domain

[http://emailbydomain.com](http://emailbydomain.com/) Auto manuals search

[http://auto.somanuals.com](http://auto.somanuals.com/) TV manuals search

[http://tv.somanuals.com](http://tv.somanuals.com/)